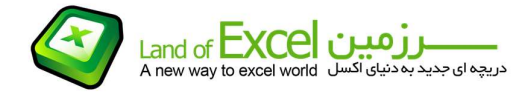

سيستم N معادله ای زیر (که دارای N مجهول است) را در نظر بگيرید:

$$
C_{11}X_1 + C_{12}X_2 + C_{13}X_3 + \dots + C_{1n}X_n = D_1
$$
  
\n
$$
C_{21}X_1 + C_{22}X_2 + C_{23}X_3 + \dots + C_{2n}X_n = D_2
$$
  
\n
$$
\dots
$$
  
\n
$$
C_{n1}X_1 + C_{n2}X_2 + C_{n3}X_3 + \dots + C_{nn}X_n = D_n
$$

می توانيم معادلات فوق را به شکل ماتریسی و بصورت زیر بنویسيم:

## $C * X = D$

$$
C = \begin{vmatrix} C_{11} & C_{12} & C_{13} & \dots & C_{1n} \\ C_{21} & C_{22} & C_{23} & \dots & C_{2n} \\ \dots & \dots & \dots & \dots & \dots \\ C_{n1} & C_{n2} & C_{n3} & \dots & C_{nn} \end{vmatrix} \qquad X = \begin{vmatrix} X_1 \\ X_2 \\ \dots \\ X_n \end{vmatrix} \qquad D = \begin{vmatrix} D_1 \\ D_2 \\ \dots \\ D_n \end{vmatrix}
$$

که در آن <mark>Cها</mark> ماتریس ضرائب، <u>Xها</u> ماتریس مجهولات، و <u>Dها</u> ماتریس معلومات هستند.

یکی از روش های حل اینگونه سیستم معادلات، استفاده از روش <mark>کرامر</mark> می باشد. برای مثال فرض کنید<br>بخواهیم سیستم معادلات زیر را با استفاده از روش مذکور حل کنیم:

$$
3X_1 - 2X_2 = -1
$$
  
-6X<sub>1</sub> + X<sub>2</sub> = -4

$$
\mathbf{C} = \begin{vmatrix} 3 & -2 \\ -6 & 1 \end{vmatrix} \qquad \mathbf{X} = \begin{vmatrix} X_1 \\ X_2 \end{vmatrix} \qquad \mathbf{D} = \begin{vmatrix} -1 \\ -4 \end{vmatrix}
$$

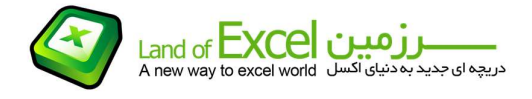

| Land of $\frac{1}{2}$                                                                                                    |                                                                                                    |
|----------------------------------------------------------------------------------------------------|----------------------------------------------------------------------------------------------------|
| And of $\frac{1}{2}$                                                                                                    | 2                                                                                                    |
| After way to execute $\frac{1}{2}$                                                                                          | 3                                                                                                    |
| $X_1 = \frac{det \begin{bmatrix} -1 & -2 \\ -4 & 1 \end{bmatrix}}{det \begin{bmatrix} 3 & -2 \\ -6 & 1 \end{bmatrix}} = -1$ | $X_2 = \frac{det \begin{bmatrix} 3 & -2 \\ -6 & 1 \end{bmatrix}}{det \begin{bmatrix} 3 & -2 \\ -6 & 1 \end{bmatrix}} = 2$ |
| if $\frac{1}{2}$                                                                                                    | g $\frac{1}{2}$                                                                                                    |
| if $\frac{1}{2}$                                                                                                    | g $\frac{1}{2}$                                                                                                    |
| if $\frac{1}{2}$                                                                                                    | g $\frac{1}{2}$                                                                                                    |

با توجه به اینکه نرم افزار اکسـل قابليت محاسـبه دترمینان ها را بدون محدودیت در ابعاد آنها دارد، بنابراین میتوان<br>روش کرامر را بعنوان یکی از راهکارهای حل دسـتگاه معادلات <u>N</u> مجهولی با این قابلیت تلفیق نمود.

<mark>افزودنی (N\*N Equations System)</mark> بر این اساس طراحی گردیده که در زیر به نحوه عملکرد آن اشاره می<br>شود. برای نمونه مسئله ای به شرح زیر را که قبلاً ماتریس های آن را تهيه کرده ایم مورد استفاده قرار می دهيم.

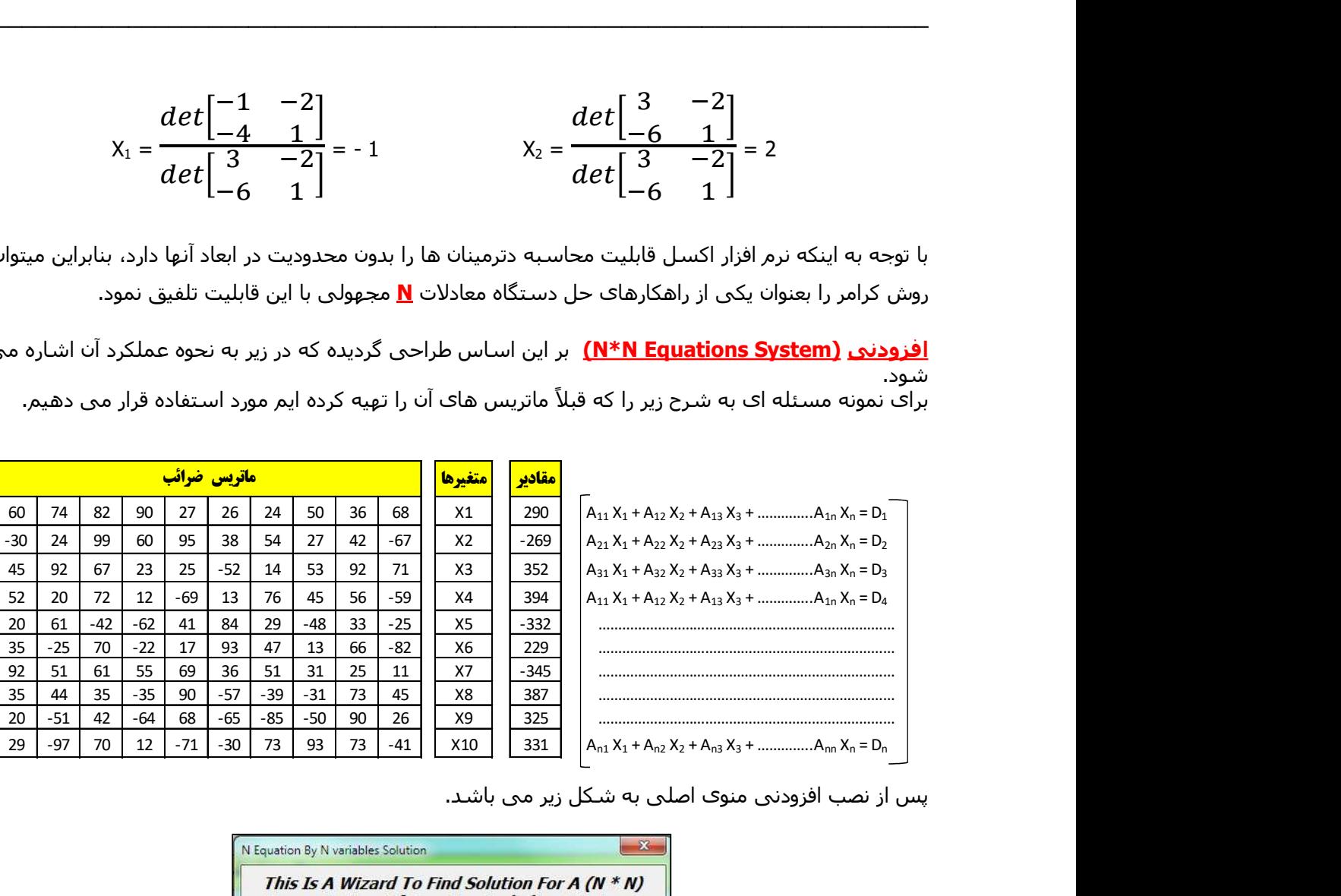

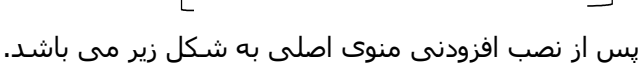

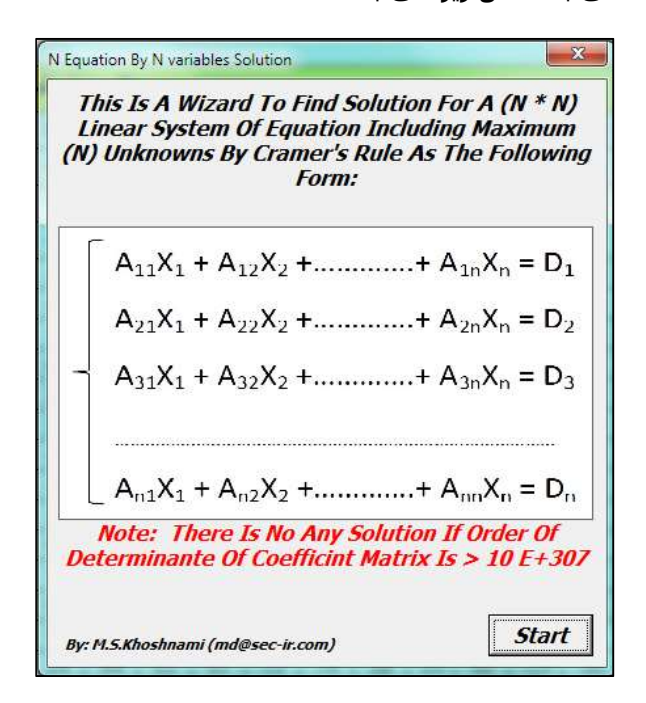

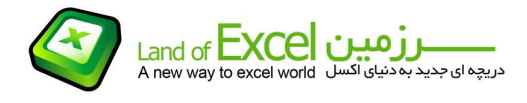

با کلیک کردن بر روی دکمه <mark>Start</mark> وارد مرحله دریافت اطلاعات خواهیم شد. در این مرحله بایستی ابتدا ماتریس ضرائب را به برنامه معرفی کنيم که پرواضح است بایستی یک ماتریس مربع را که از قبل تشکيل داده ایم با استفاده از تکنیک <mark>Drag</mark> کردن انتخاب کنیم. چنانچه ابعاد ماتریس با یکدیگر متفاوت باشد، برنامه با خطا مواجه<br>شده و به مرحله قبل باز میگردد.

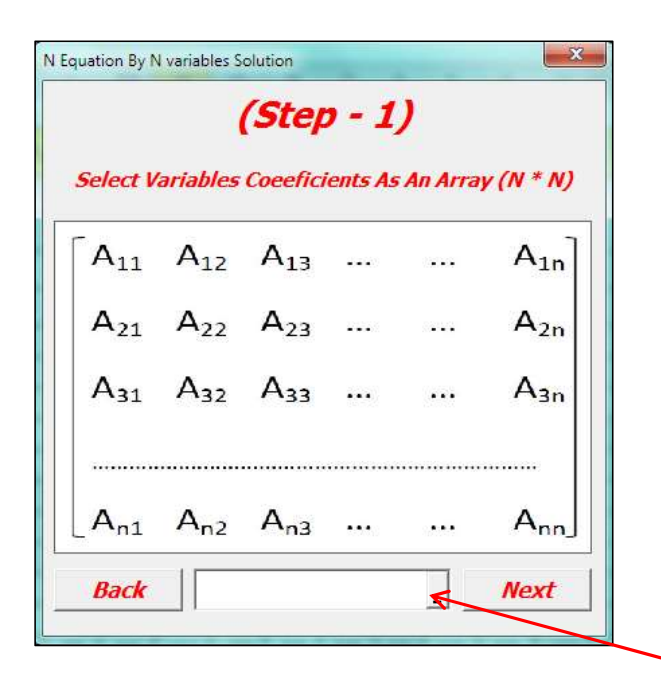

ابتدا بر روک <mark>گزینه انتخاب محدوده</mark> کلیک نموده و محدوده مورد نظر را انتخاب می کنیم.

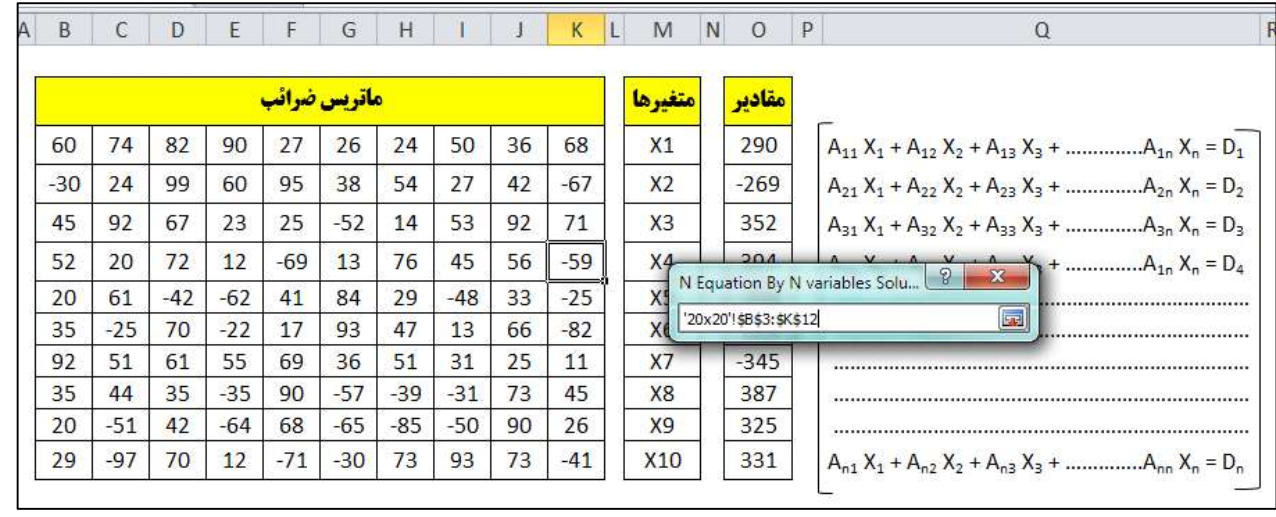

پس از انتخاب ماتریس ضرائب و کليک کردن بر روی گزینه Next لازم است ماتریس مجهولات را نيز مطابق ماتریس ضرائب به برنامه معرفی کنيم. ذکر این نکته ضروری است که در این مرحله لازم است ماتریس مجهولات

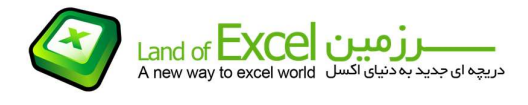

را بصورت یک آرایه یک بعدی به برنامه وارد کنيم. برنامه این قابليت را دارد که این ماتریس را بصورت یک ستون یا یک ردیف بپذیرد، لیکن بایسـتی توجه داشـت که تعداد آرایه هاک این ماتریس بایسـتی برابر <u>N</u> باشـد. در غیر این<br>صورت با خطا مواجه شـده و برنامه ضمن اعلام خطا به مرحله انتخاب ماتریس مجهولات باز میگردد.

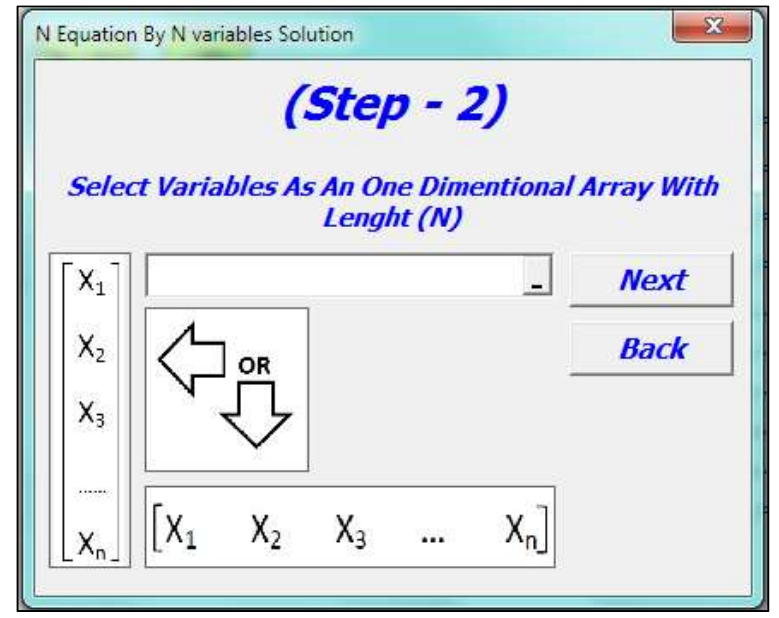

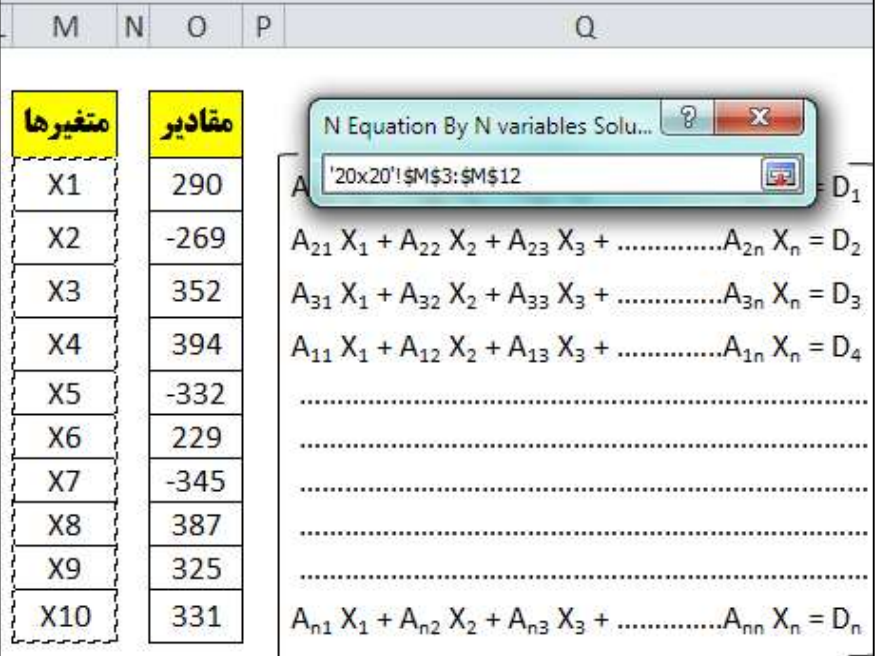

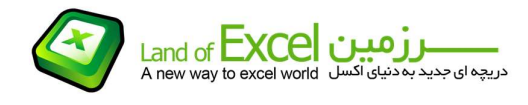

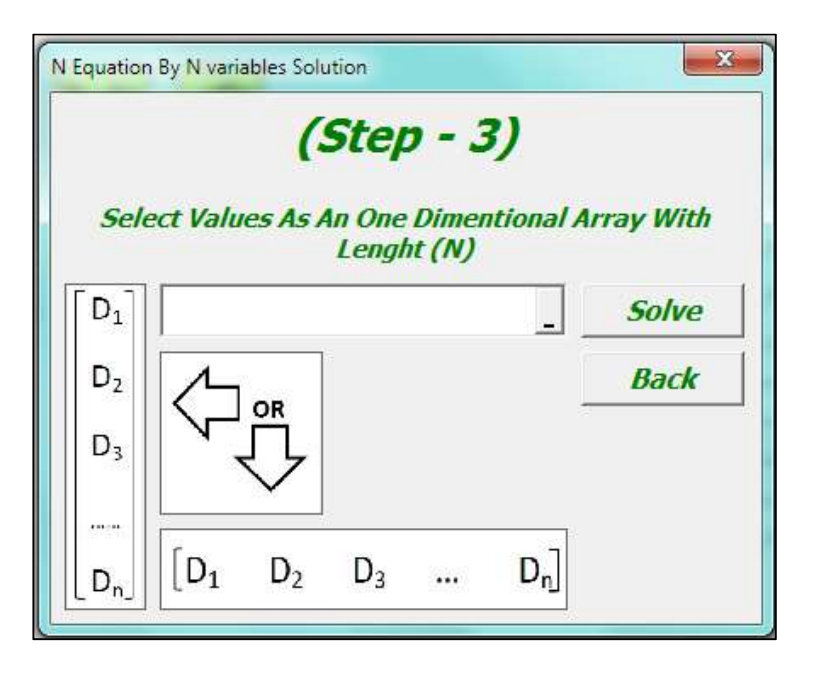

روش انتخاب ماتریس معلومات نيز دقيقا مشابه با انتخاب ماتریس مجهولات است.

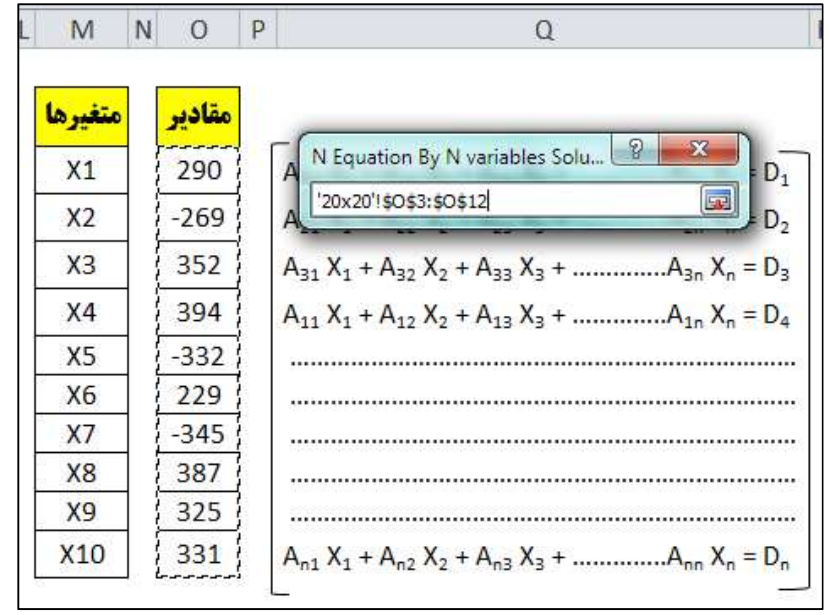

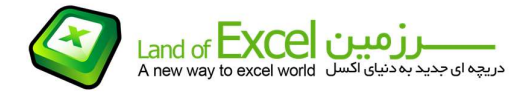

پس از انتخاب صحيح ماتريس معلومات و کليک کردن بر روک گزينه <mark>Solve</mark> نتيجه حل اين سـيسـتم معادلات<br>مطابق شـکل زیر در اختيار شـما قرار خواهد گرفت.

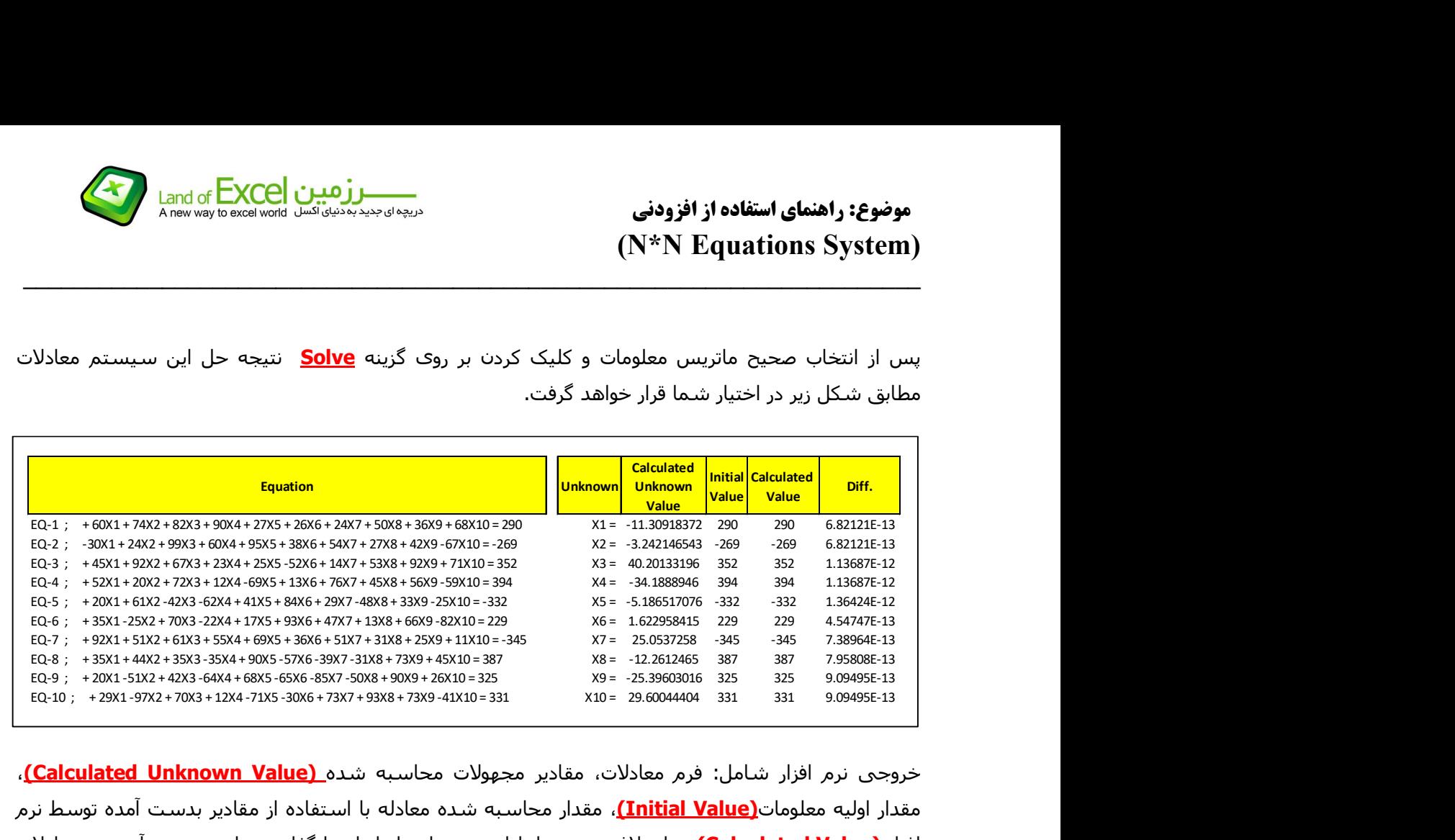

خروجی نرم افزار شامل: فرم معادلات، مقادیر مجهولات محاسبه شده <mark>(Calculated Unknown Value)</mark>، مقدار اوليه معلومات(<u>Initial Value )</u>، مقدار محاسبه شده معادله با استفاده از مقادیر بدست آمده توسط نرم افزار <mark>(Calculated Value)،</mark> و اختلاف بین مقدار اولیه و مقدار حاصل از جایگذارک مقادیر بدست آمده در معادلات<br><u>(Diff می</u> باشد. هر چقدر مقدار <mark>.Diff ب</mark>ه صفر نزدیکتر باشد نشان دهنده دقت محاسبه م*ج*هولات می باشد.

ذکر این نکته ضروری است که اگر چه نرم افزار اکسل در محاسبه دترمينان محدودیتی بر روی تعداد آرایه ها ندارد، اما با توجه به اینکه بزرگترین عددی که در نرم افزار اکسل قابل تولید است از مرتبه <mark>1 x 10 ق 1 م</mark>ی باشد بایستی توجه داشت که در خصوص معادلاتی که ضرائب آنها اعداد بزرگ می باشند، این محدودیت خود را نشان داده و بر این اساس نمی توان انتظار داشت سيستم معادلات را بدون توجه به اینکه N چه عددی است با این افزودنی حل نمود.

یادآوری میگردد که این افزودنی از نوع ماکرو می باشد. بنابر این میتوان آن را به نوار ابزار اکسـل اضافه نمود. برای<br>آگاهی از نحوه اضافه کردن آن به نوار ابزار، راهنمای مربوطه را دانلود نمائید.